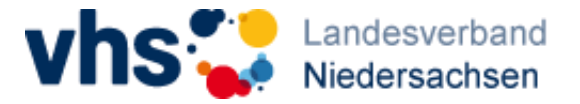

# Infoblatt für Teilnehmer\*innen von Qualifizierungen mit online-Anteilen Nutzung der vhs.cloud

Stand: Oktober 2023

## Registrierung

Alle Teilnehmer\*innen müssen in der vhs.cloud registriert sein.

Wenn Sie Kurse an einer Volkshochschule geben, so haben Sie die Möglichkeit, sich von vornherein als "Kursleitung" zu registrieren (falls nicht ohnehin schon geschehen) und sollten dies auch bevorzugt tun. In diesem Fall schaltet "Ihre" Volkshochschule Sie nach erfolgreicher Registrierung frei.

Alternativ haben Sie die Wahl, sich selbst als "Kursteilnehmende" zu registrieren. Bitte beachten Sie: pro Email-Adresse ist nur eine Registrierung möglich.

Anleitungen zur Registrierung finden Sie auf der Startseite vhs.cloud oder [hier.](https://www.vhs.cloud/wws/9.php#/wws/ueber-die-vhs-cloud.php?sid=58257509259321672763065726573230Sa19b0d7a)

#### Kurs beitreten

Um dem Kursraum beizutreten, folgen Sie bitte nach erfolgreicher Registrierung folgenden Schritten (mindestens 48 Stunden vor Termin):

- 1. Bitte melden Sie sich mit den Ihnen bekannten Zugangsdaten in der vhs.cloud an.
- 2. Gehen Sie in der Menüleiste oben rechts (oder direkt in der Übersicht von "Mein "Schreibtisch") auf "Meine Kurse". Scrollen Sie ggfs. die Kurskacheln herunter und klicken Sie auf "Neuem Kurs beitreten".
- 3. Folgen sie den Anweisungen und geben dort Ihren separat erhaltenen Kurs-Code ein. (Dieser Code sieht aus wie eine Email-Adresse. Bitte verwenden Sie diesen Code zunächst nicht als Emailverteiler!) Schreiben Sie eine kurze formlose Nachricht an die Administration des Landesverbands.
- 4. Wir erhalten eine Nachricht und schalten Sie für den Kurs frei.
- 5. Sie können nach der Freischaltung über das Auswahlmenü "Meine Kurse" den Kursraum betreten.

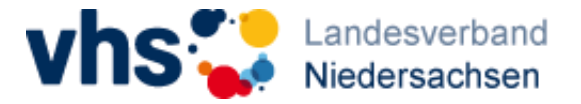

# Funktionen im Kursraum

Im Kursraum sind i.d.R. folgende Lern- und Kommunikationsinstrumente freigeschaltet (Abweichungen je nach Qualifizierungsformat möglich):

- "Dateiablage" und "Linkliste"
- "Forum"
- "Umfrage" und "Formulare"
- "Lernbausteine"
- "Sprechstunde"
- "Konferenz" bei online-Seminaren im virtuellen Klassenzimmer über Zoom und bei internen Arbeitsgruppen auch über BigBlueButton

## Start eines Online-Seminars

Teilnahmevoraussetzungen Hardware:

- o Ein PC oder Laptop für Webseminare. Ersatzweise kann auch ein Tablet genutzt werden. Die Nutzung eines Smartphones ist nicht möglich.
- o Idealerweise sollte bei den Webseminaren immer ein Headset zum Einsatz kommen. Es klappt zumeist aber auch mit eingebauten Mikrofonen und Lautsprechern.

Teilnahmevoraussetzungen Software und Internet-Anbindung:

- o Die Videokonferenz-Software Zoom läuft über eine App (bevorzugt) oder einen der gängigen Browser.
- o Ein stabiles W-LAN, idealerweise ein LAN-Anschluss, ist notwendig. Es genügen 6 Mbit/s Verbindungsgeschwindigkeit, 16 Mbit/s besser. Hier gilt der Notlage geschuldet, eine geringere Übertragungsgeschwindigkeit als machbar.

Um zu überprüfen, ob Ihre Verbindungsgeschwindigkeit den Anforderungen entspricht, können Sie einen Speedtest durchführen. Dieser ist zumeist über Ihren Internetanbieter im Browser durchführbar.

Die Teilnahme an einer Testverbindung einige Minuten vor Seminarbeginn ist ratsam. Das Onlineseminar wird pünktlich starten, ein individueller Support ist später nicht möglich.